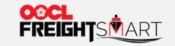

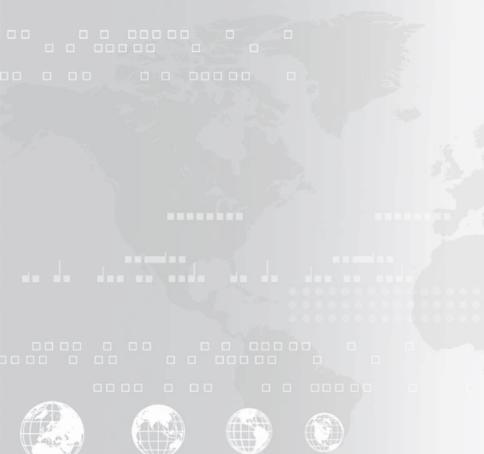

### **Cargo Tracking+**

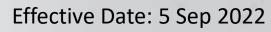

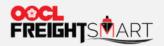

**Step 1**You can have an overview of all containers' locations on the map with a breakdown of counts by Shipment Cycle

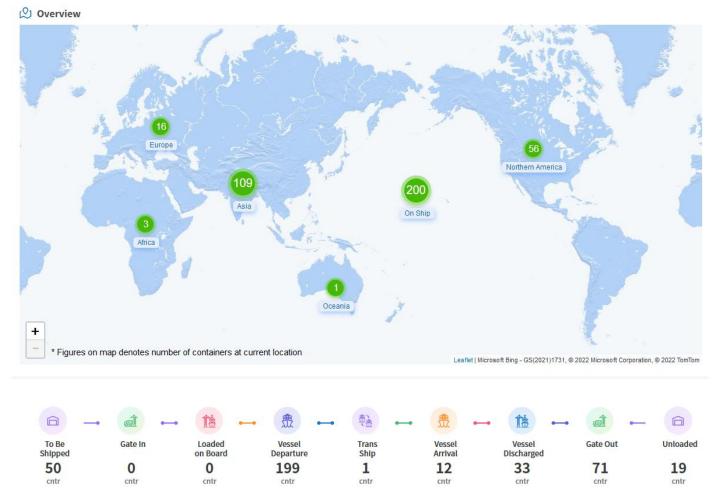

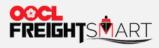

Step 2

Zoom in to view containers by Country. Overview

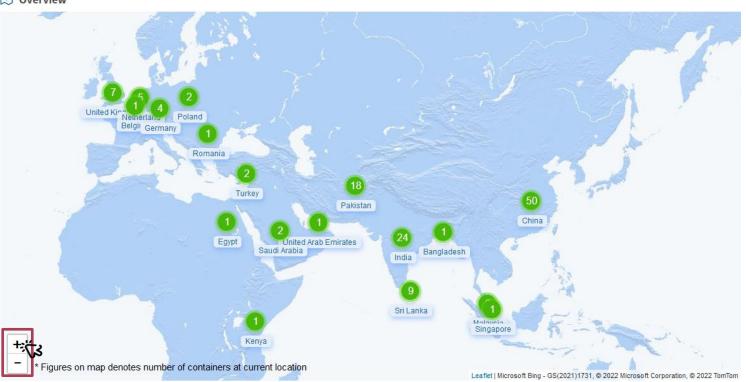

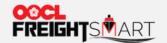

## How to Check Cargo Status by Location

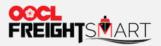

By hovering the curser over the Continent Icon, you will see a summary of locations by Country. To view orders by Continent/Country, you can click on either Continent Icon/Country Name.

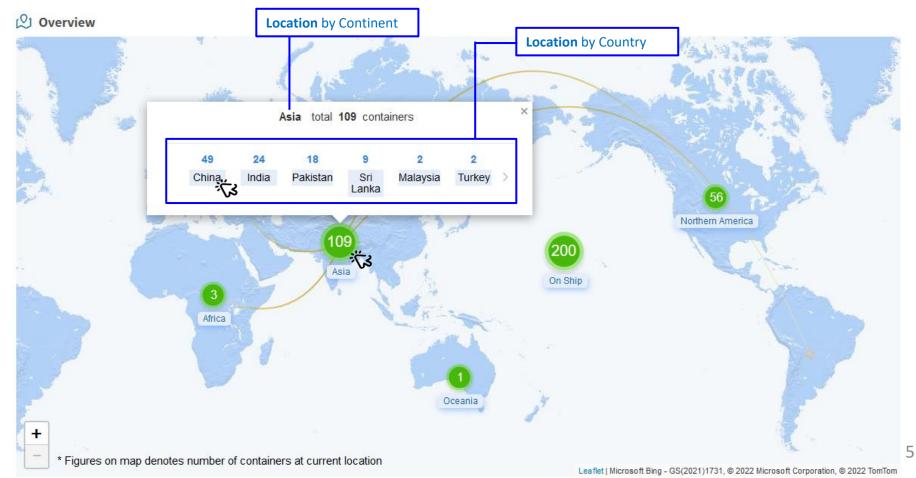

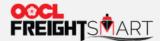

**Step 2** You can view your bookings by *Destination Continent, Cargo Status and Booking/BL/ Container No*.

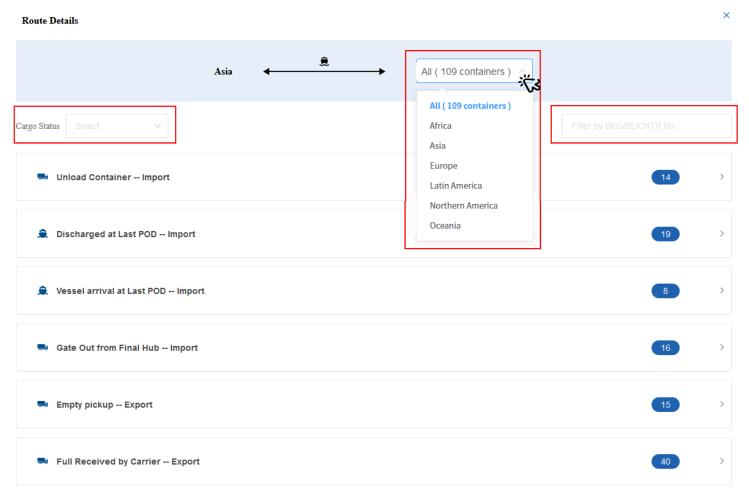

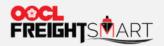

**Step 3**Expand to view all bookings under a Cargo Status.

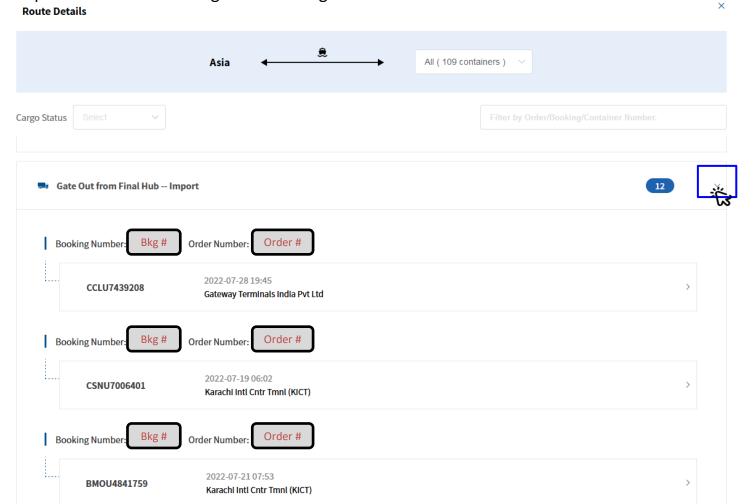

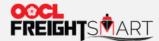

**Step 4** Expand container details to see full routes and whole cargo flow timelines.

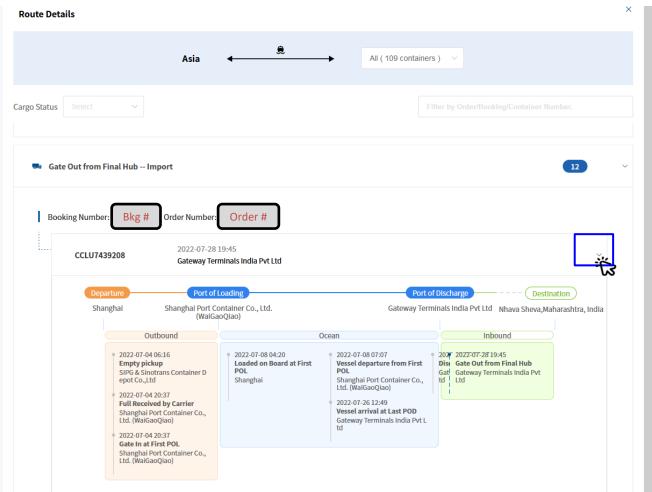

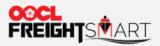

**Step 5**By clicking order/booking no., you can view container latest status.

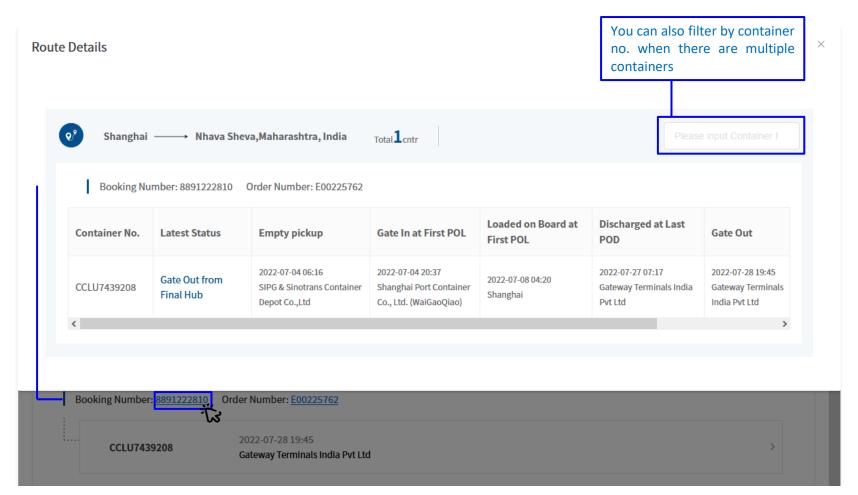

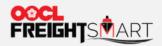

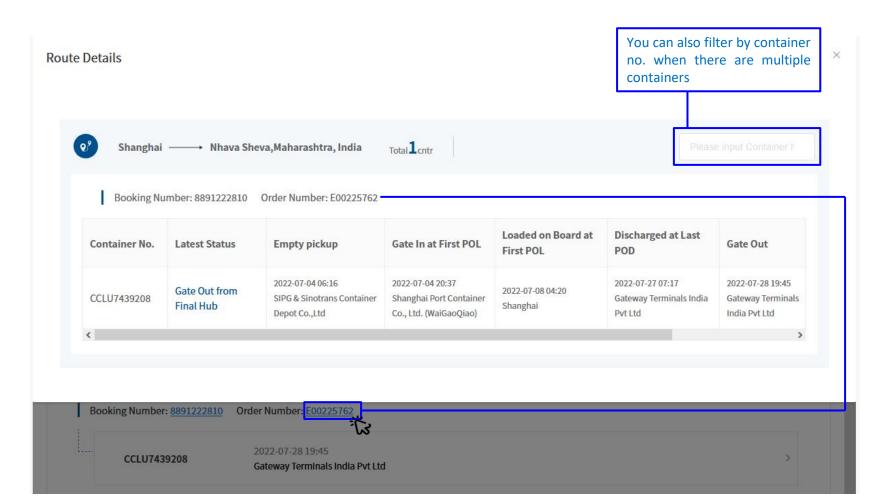

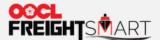

You will see the ficon next to "Container #" for a <u>trucking order</u>, you can hover cursor over the icon to see trucking information.

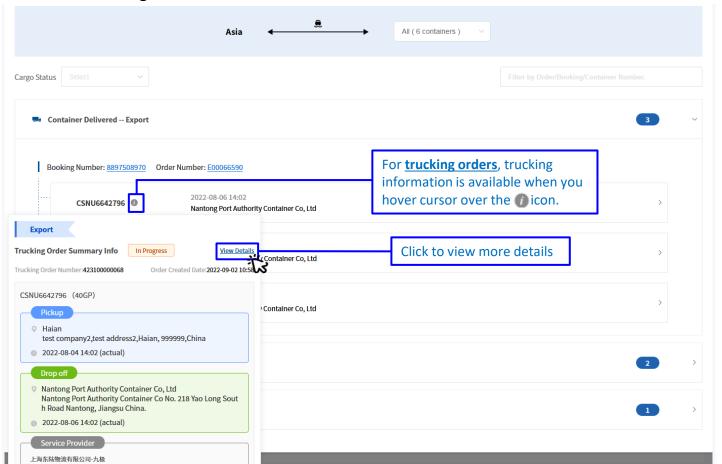

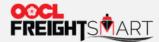

**Step 7** You will find trucking details in Trucking Order Details.

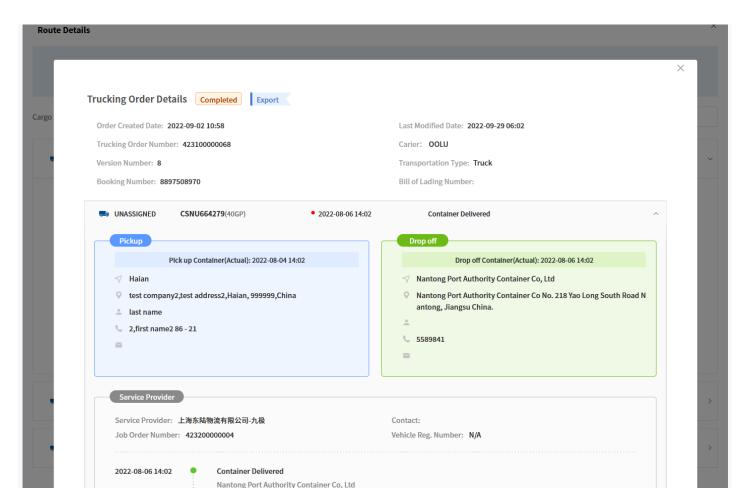

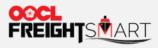

**Step 8**Similarly, you can click "**On Ship**" icon to view orders/booking at sea.

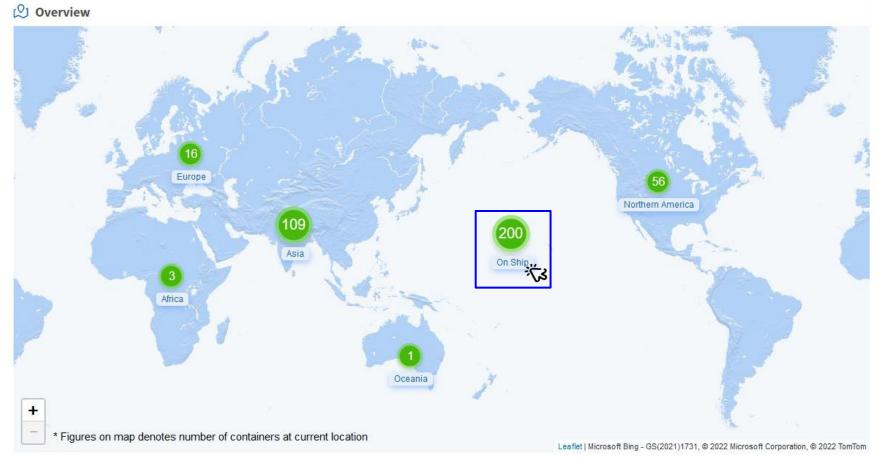

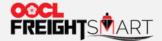

Vessels are sorted by ETA in ascending order. Filters by *Origin/Destination Continent, Direct Vessel/Transhipment, Booking/BL/Container Number and full Vessel Name* are available to easily locate your containers.

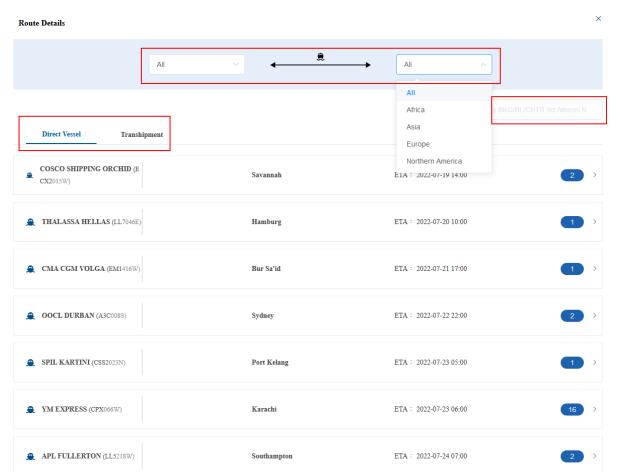

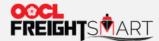

**Step 10** Click arrow to expand for containers' detailed milestones.

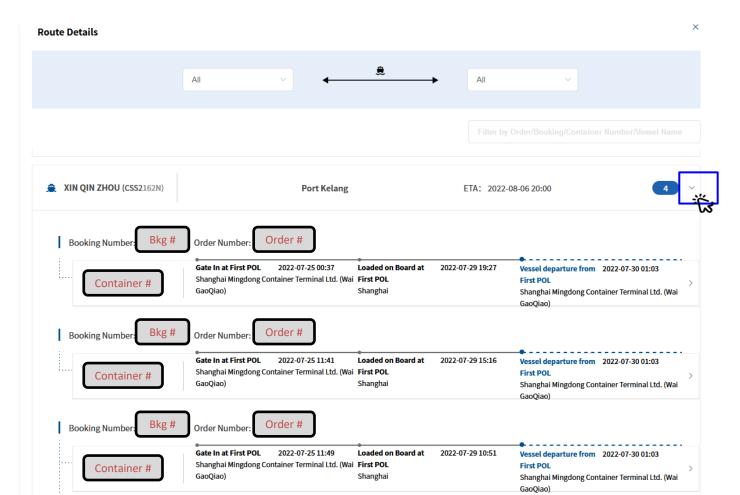

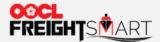

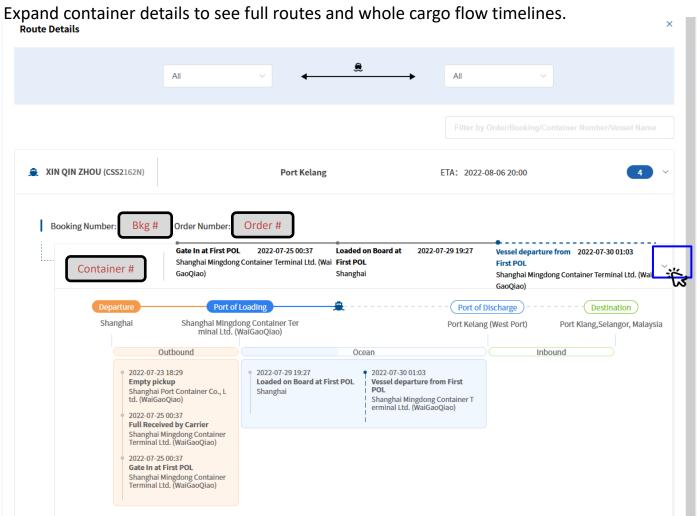

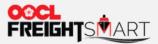

**Step 12** Click order/booking no. to view container latest status.

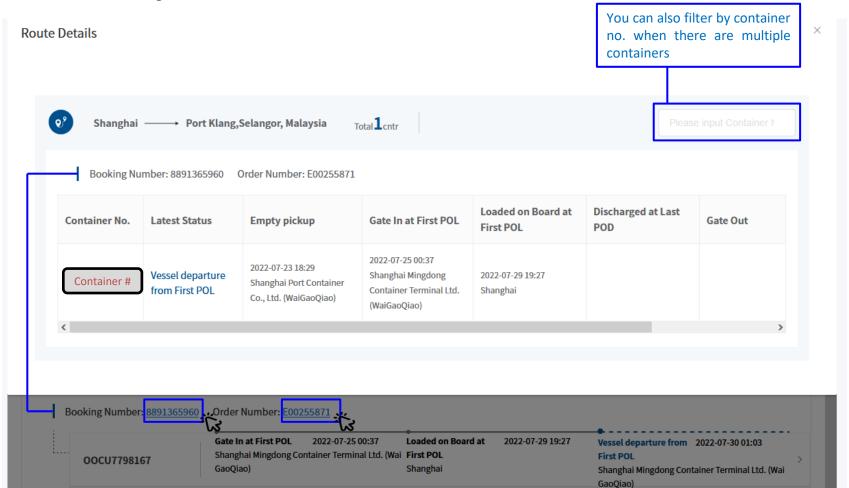

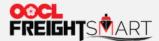

**Step 13** Click the pin icon <a href="#">№ next to the container no. to track vessel location.</a>

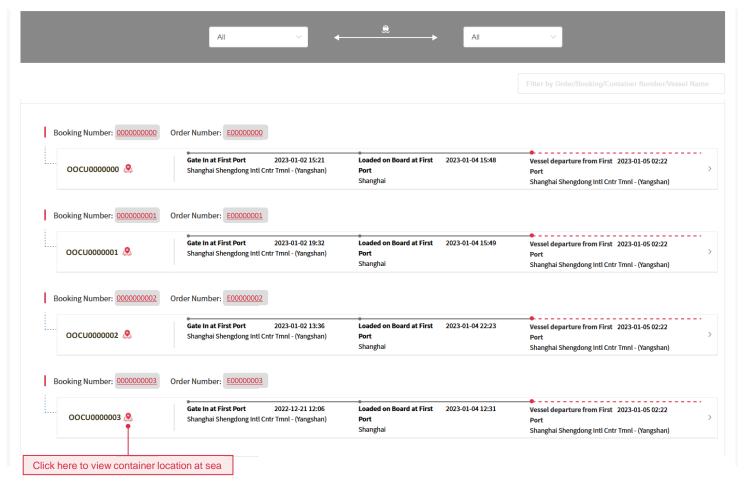

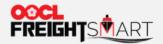

A solid line represents the actual route and a dotted line shows estimated path.

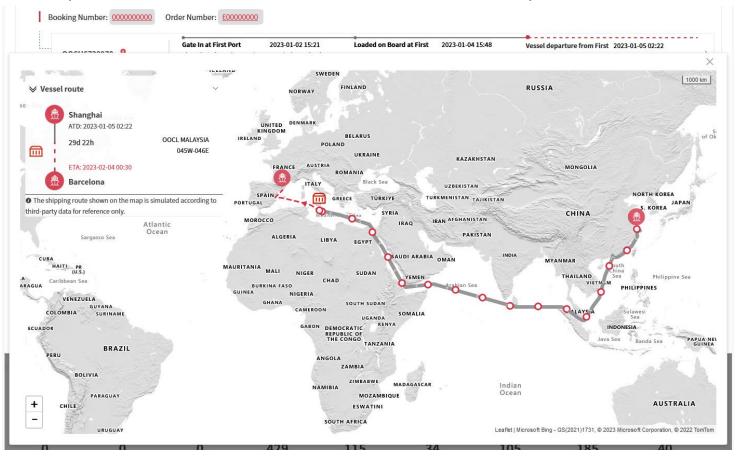

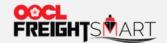

# How to Check Cargo Status by Shipment Cycle

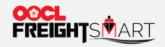

sorted by ETA in

ascending order

Step 1 Click Container Status icon to view containers under a particular stage.

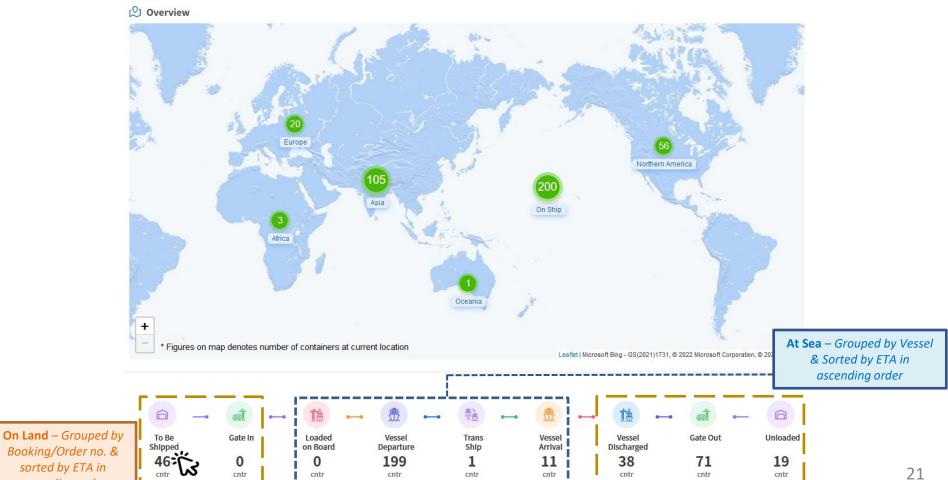

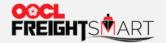

### **Step 2a – On Land Status**

Expand container details to see full routes and whole cargo flow timelines or Click booking/Order no. to view container

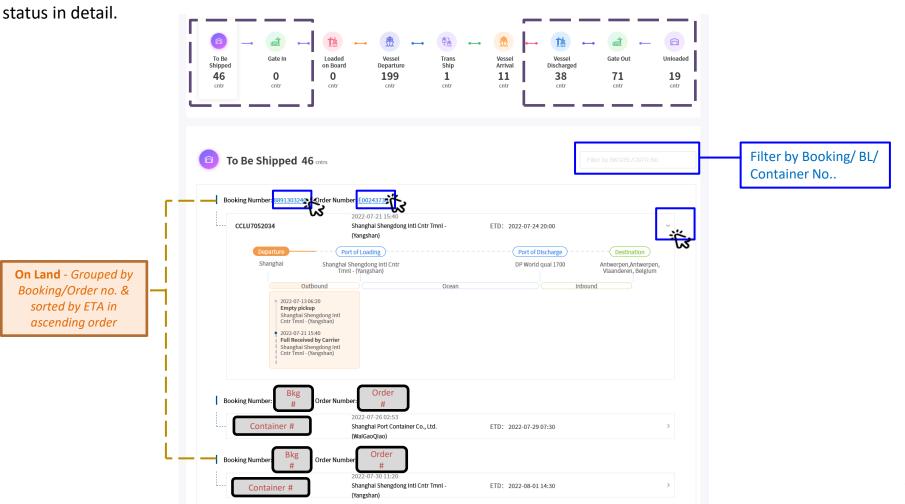

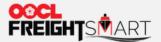

### Step 2b - At Sea Status

Expand vessel details to see the full routes and whole cargo flow timeline by booking/order or Click booking/Order no. to view container status in detail.

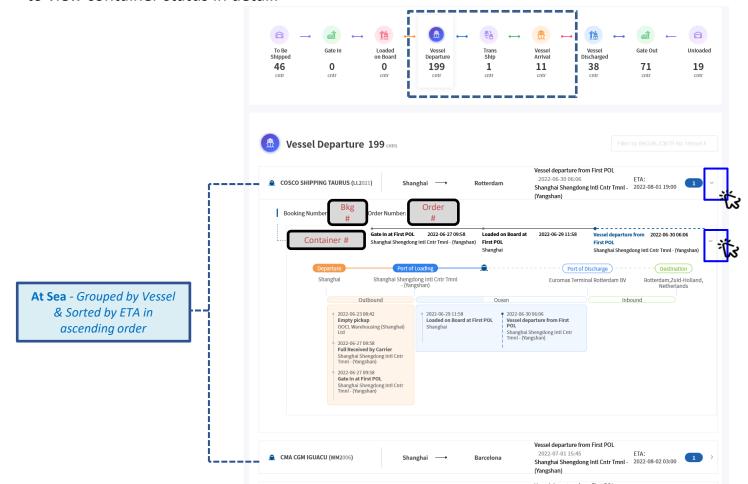

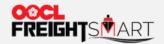

### How to do a Quick Search

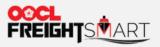

You can search your bookings / BL / containers at the top right-hand corner of the map, and press "Enter" to get the results.

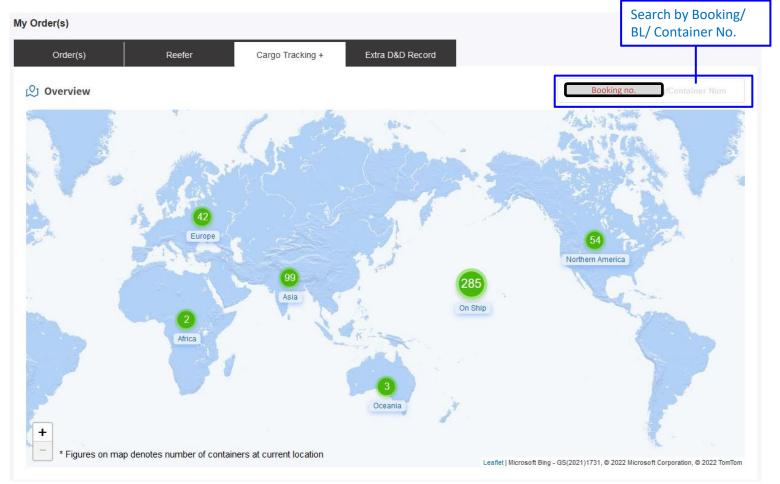

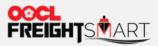

**Step 2** You can view the latest container status in the pop-up window.

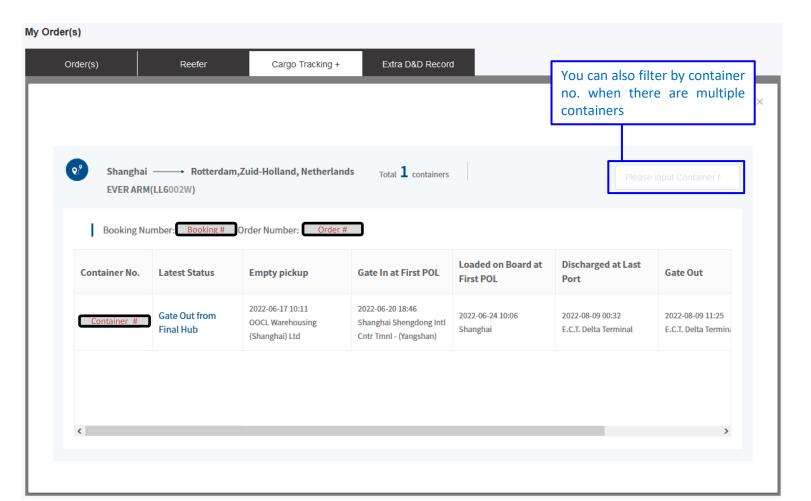

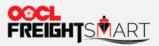

**Step 3** You can click "Container no." to view more container details.

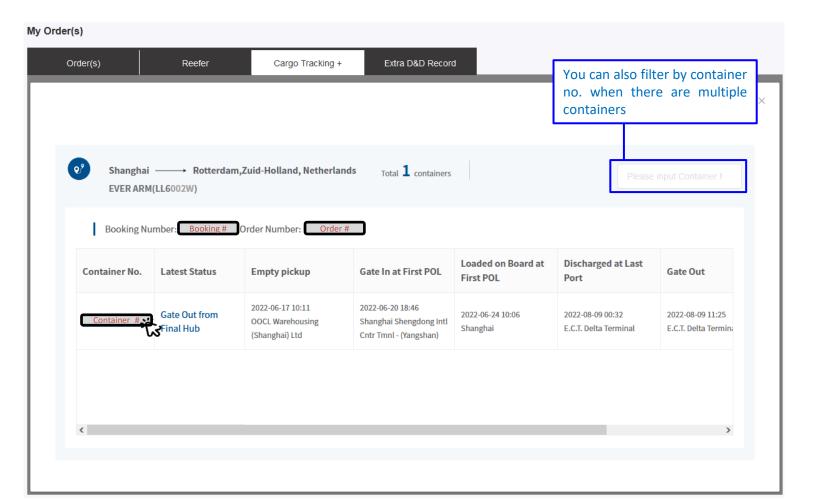

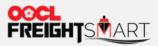

**Step 4**You will see the full route and cargo flow timeline.

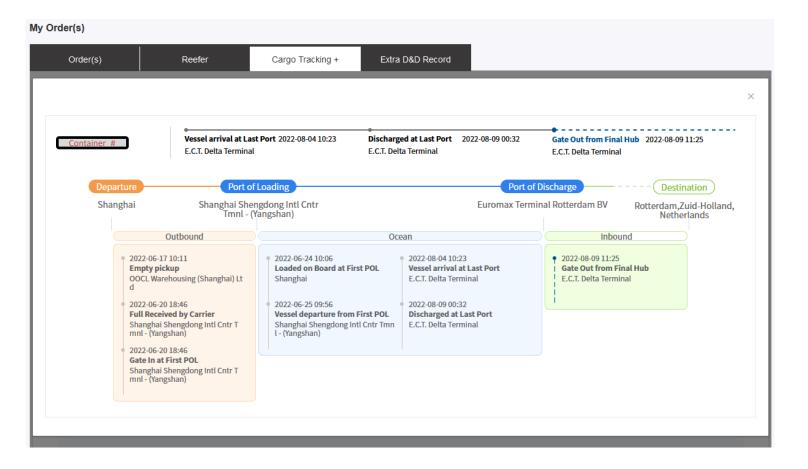